# **CoreTBItoEPCS v2.2**

**HB0389 Handbook**

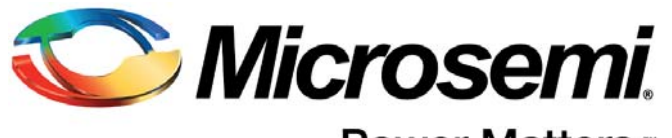

Power Matters.<sup>\*</sup>

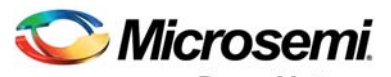

Power Matters.<sup>\*</sup>

**Microsemi Corporate Headquarters** One Enterprise, Aliso Viejo, CA 92656 USA Within the USA: +1 (800) 713-4113 Outside the USA: +1 (949) 380-6100 Sales: +1 (949) 380-6136 Fax: +1 (949) 215-4996 E-mail: [sales.support@microsemi.com](mailto:sales.support@microsemi.com) [www.microsemi.com](http://www.microsemi.com)

© 2017 Microsemi Corporation. All rights reserved. Microsemi and the Microsemi logo are trademarks of Microsemi Corporation. All other trademarks and service marks are the property of their respective owners.

Microsemi makes no warranty, representation, or guarantee regarding the information contained herein or the suitability of its products and services for any particular purpose, nor does Microsemi assume any liability whatsoever arising out of the application or use of any product or circuit. The products sold hereunder and any other products sold by Microsemi have been subject to limited testing and should not be used in conjunction with mission-critical equipment or applications. Any performance specifications are believed to be reliable but are not verified, and Buyer must conduct and complete all performance and other testing of the products, alone and together with, or installed in, any end-products. Buyer shall not rely on any data and performance specifications or parameters provided by Microsemi. It is the Buyer's responsibility to independently determine suitability of any products and to test and verify the same. The information provided by Microsemi hereunder is provided "as is, where is" and with all faults, and the entire risk associated with such information is entirely with the Buyer. Microsemi does not grant, explicitly or implicitly, to any party any patent rights, licenses, or any other IP rights, whether with regard to such information itself or anything described by such information. Information provided in this document is proprietary to Microsemi, and Microsemi reserves the right to make any changes to the information in this document or to any products and services at any time without notice.

#### **About Microsemi**

Microsemi Corporation (Nasdaq: MSCC) offers a comprehensive portfolio of semiconductor and system solutions for aerospace & defense, communications, data center and industrial markets. Products include high-performance and radiation-hardened analog mixed-signal integrated circuits, FPGAs, SoCs and ASICs; power management products; timing and synchronization devices and precise time solutions, setting the world's standard for time; voice processing devices; RF solutions; discrete components; enterprise storage and communication solutions, security technologies and scalable anti-tamper products; Ethernet solutions; Power-over-Ethernet ICs and midspans; as well as custom design capabilities and services. Microsemi is headquartered in Aliso Viejo, Calif., and has approximately 4,800 employees globally. Learn more at www.microsemi.com.

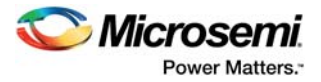

# <span id="page-2-0"></span>**1 Revision History**

The revision history describes the changes that were implemented in the document. The changes are listed by revision, starting with the most current publication.

#### <span id="page-2-1"></span>**1.1 Revision 4.0**

The following is a summary of the changes in revision 4.0 of this document (March, 2017).

- Replacement of Figure CoreTBItoEPCS SmartDesign Configuration window.
- Updates to Table 3 CoreAHBLSRAM\_PF Configuration Options.
- Updates to section 7.1.1 RTL.

#### <span id="page-2-2"></span>**1.2 Revision 3.0**

The following is a summary of the changes in revision 3.0 of this document (September, 2016).

- The core version was updated from v2.1 to v2.2.
- Replacement of Figure 2-3. Source Synchronous Clocking Mode Block Diagram.
- Replacement of Figure 2-4. Asynchronous Clocking Mode Block Diagram.
- Updates to Table 1-1. CoreTBItoEPCS Parameters/Generics Descriptions.
- Updates to Table 1-2. CoreTBItoEPCS I/O Signal Descriptions.

### <span id="page-2-3"></span>**1.3 Revision 2.0**

The following is a summary of the changes in revision 2.0 of this document (March, 2014).

- The core version was updated from v2.0 to v2.1.
- IGLOO2 support has been added.
- Updated "Utilization and Performance" section.
- Updated Table 1-1 CoreTBItoEPCS Parameters/Generics Descriptions.
- Added "SGMII System Level Clock Modes" section under "Design Details" chapter.
- Updated "Licensing" section and "SmartDesign" section.
- Updated Figure 3-2.
- Updated Table 4-1.

### <span id="page-2-4"></span>**1.4 Revision 1.0**

Revision 1.0 was the first publication of this document (December, 2012).

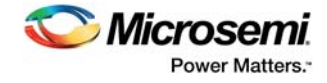

## **Contents**

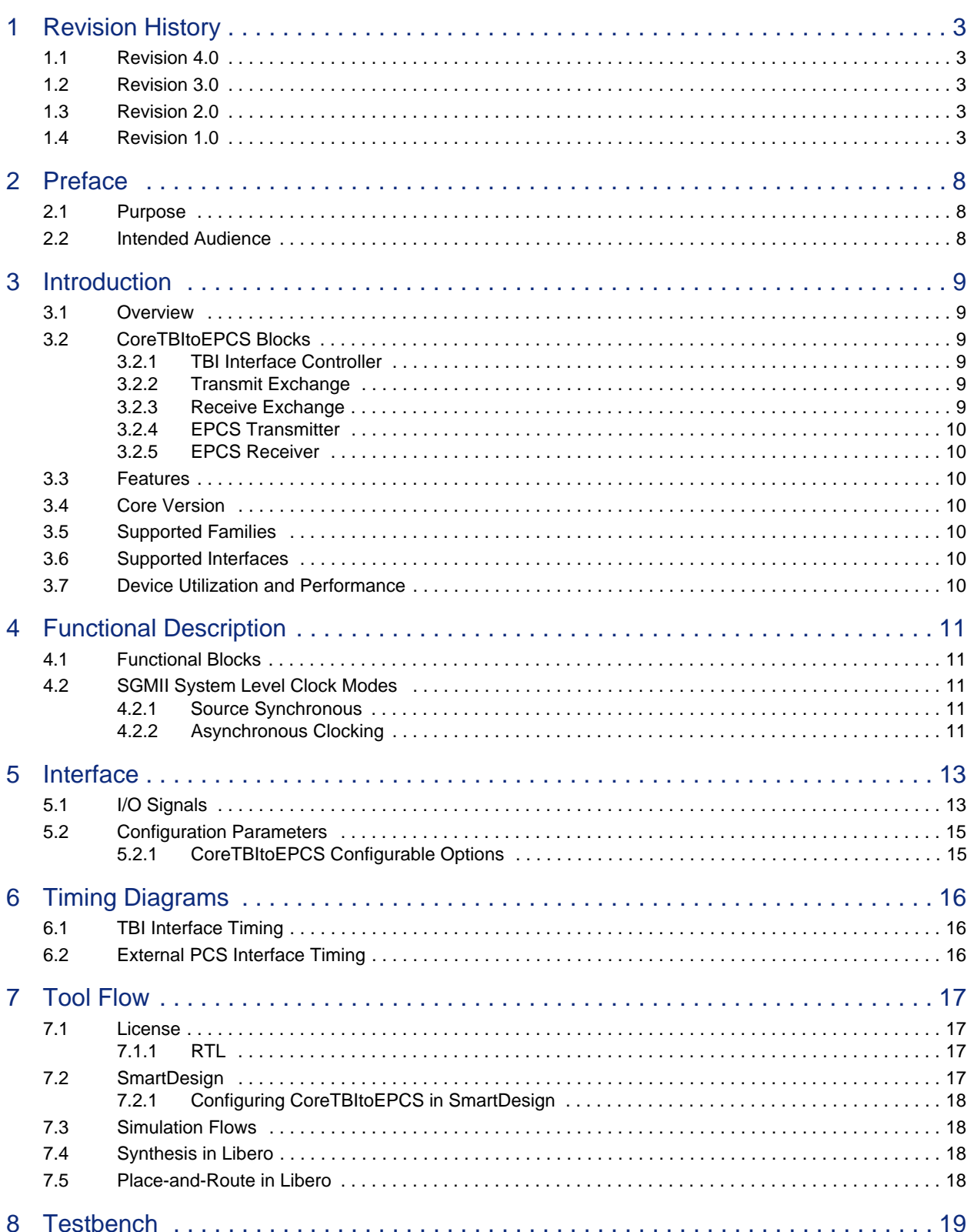

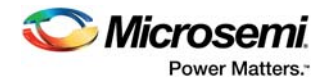

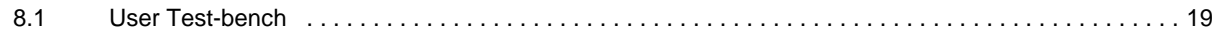

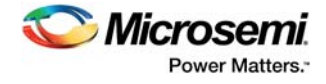

# **Figures**

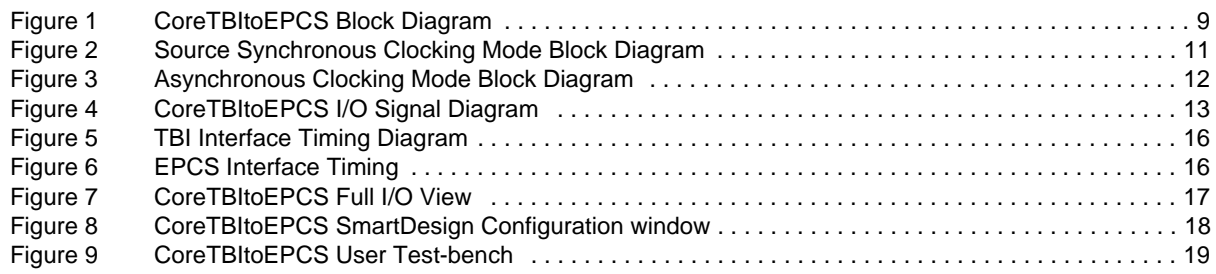

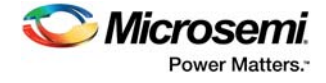

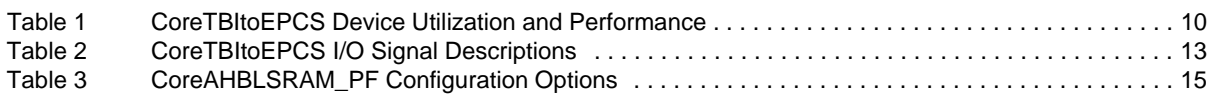

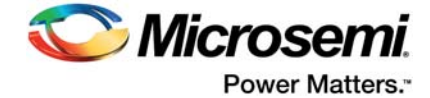

# <span id="page-7-0"></span>**2 Preface**

## <span id="page-7-1"></span>**2.1 Purpose**

This handbook provides details about the CoreTBItoEPCS DirectCore module and how to use it.

## <span id="page-7-2"></span>**2.2 Intended Audience**

FPGA designers using Libero® System-on-Chip (SoC).

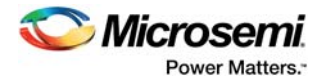

# <span id="page-8-0"></span>**3 Introduction**

### <span id="page-8-1"></span>**3.1 Overview**

A bridge exists between the ten-bit interface (TBI) and external physical coding sublayer (EPCS). It has a ten-bit transmit/receive interface on the TBI side and a 20-bit transmit/receive interface on EPCS side. It receives TBI data and transmits it toward the EPCS, and receives EPCS data and transmits it toward the

TBI.

<span id="page-8-7"></span>The CoreTBItoEPCS block diagram is shown in [Figure 1](#page-8-6).

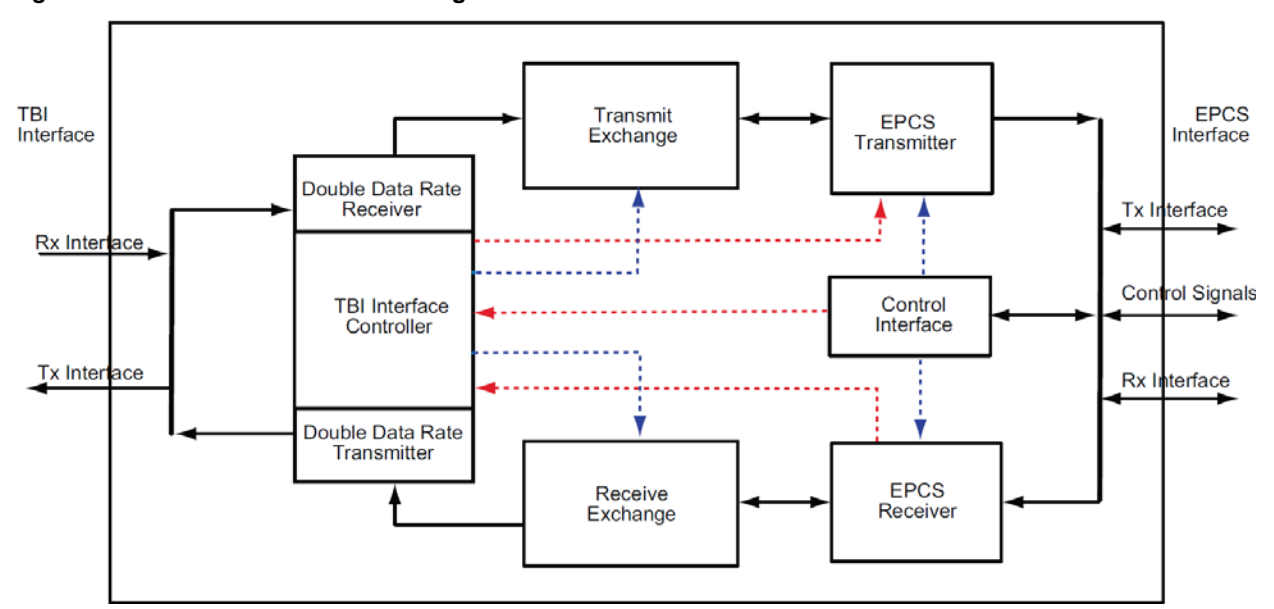

<span id="page-8-6"></span>*Figure 1 •* **CoreTBItoEPCS Block Diagram**

Only 10 bits (data bits) are used by the physical medium attachment (PMA) on the EPCS Tx/Rx bus. This block receives the 10-bit data (with double data rate) from the TBI and stores it in a transmit exchange. Then it reads the transmit exchange and transmits the data on the EPCS transmit bus. This block also receives data from the EPCS receive bus and stores it in the receive exchange. Then it reads the receive exchange and transmits the data on the 10-bit TBI transmit bus.

### <span id="page-8-2"></span>**3.2 CoreTBItoEPCS Blocks**

CoreTBItoEPCS consists of major five blocks as described below.

#### <span id="page-8-3"></span>**3.2.1 TBI Interface Controller**

This block receives the data (at double data rate) on the TBI Rx bus and sends it to the transmit exchange. It also receives the data from the receive exchange and transmits it (at double data rate) on the TBI Tx bus.

#### <span id="page-8-4"></span>**3.2.2 Transmit Exchange**

This block receives the data from the TBI controller and it writes the data into internal FIFO. It reads the FIFO and sends the data to the EPCS transmitter. This block acts as a write buffer.

#### <span id="page-8-5"></span>**3.2.3 Receive Exchange**

This block receives the data from the EPCS receiver and it writes the data into internal FIFO. It reads the data from FIFO and sends it to the TBI controller. This block acts as a read buffer.

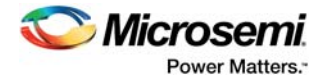

### <span id="page-9-0"></span>**3.2.4 EPCS Transmitter**

This block reads the data from the transmit exchange and sends it on the EPCS Tx bus when the physical layer (PHY) is ready.

#### <span id="page-9-1"></span>**3.2.5 EPCS Receiver**

This block reads the data from the EPCS Rx bus and sends it to the receive exchange.

The TBI and EPCS clocks are both asynchronous. The TBI clock frequency is 62.5 MHz and EPCS clock frequency is 125 MHz. This block performs the clock-domain-crossing operation.

#### <span id="page-9-2"></span>**3.3 Features**

- TBI and EPCS clocks are asynchronous to each other.
- TBI clock frequency = 62.5 MHz and EPCS clock frequency = 125 MHz.
- Data on the TBI (TCGF/RCGF) bus comes with double data rate.
- TBI data width is 10 bits.
- EPCS data width is 20 bits but only 10 bits are used, depending on the [TX|RX]\_UPPER\_EPCS parameter/generic.
- This bridge accepts data from the TBI only after PHY is ready (EPCS\_READY), assuming that the TBI will not send data until the PHY is ready.

#### <span id="page-9-3"></span>**3.4 Core Version**

This handbook is for CoreTBItoEPCS version 2.2.

#### <span id="page-9-4"></span>**3.5 Supported Families**

- IGLOO®2
- SmartFusion<sup>®</sup>2

#### <span id="page-9-5"></span>**3.6 Supported Interfaces**

- Ten-bit interface (TBI)
- **External PCS interface**

#### <span id="page-9-6"></span>**3.7 Device Utilization and Performance**

[Table 1](#page-9-7) shows the utilization and performance data for CoreTBItoEPCS.

#### <span id="page-9-7"></span>*Table 1 •* **CoreTBItoEPCS Device Utilization and Performance**

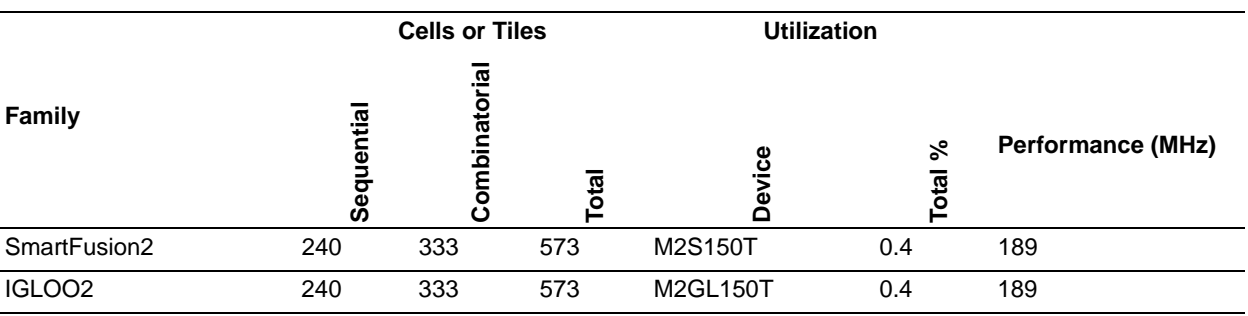

**Note:** Data in this table were achieved using typical synthesis and layout settings. Top-level parameters/generics were left at their default values.

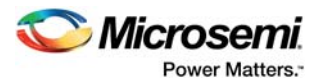

## <span id="page-10-0"></span>**4 Functional Description**

### <span id="page-10-1"></span>**4.1 Functional Blocks**

CoreTBItoEPCS, shown in [Figure 1 on page 9,](#page-8-7) consists of decoding logic for the double-data-rate TBI bus, write channel FIFO buffer, read channel FIFO buffer, multiple clock synchronization logic, control logic for the 10-bit TBI interface, and control logic for the 20-bit EPCS interface. CoreTBItoEPCS is activated when it receives EPCS\_READY (PHY ready) from the external PCS block.

### <span id="page-10-2"></span>**4.2 SGMII System Level Clock Modes**

There are two system level clocking modes to serial gigabit media independent interface (SGMII). These are Source Synchronous and Asynchronous Clocking.

#### <span id="page-10-3"></span>**4.2.1 Source Synchronous**

In this mode, a local clock is shared between both ends of the SGMII link. The SERDESIF output clocks EPCS TxCLK and EPCS RxCLK will have a 0ppm frequency offset with an arbitrary phase. The CoreTBItoEPCS supports this mode with a single instance using a FIFO to absorb the phase differences between the EPCS\_TxCLK and EPCS\_RxCLK domains.

#### <span id="page-10-5"></span>*Figure 2 •* **Source Synchronous Clocking Mode Block Diagram**

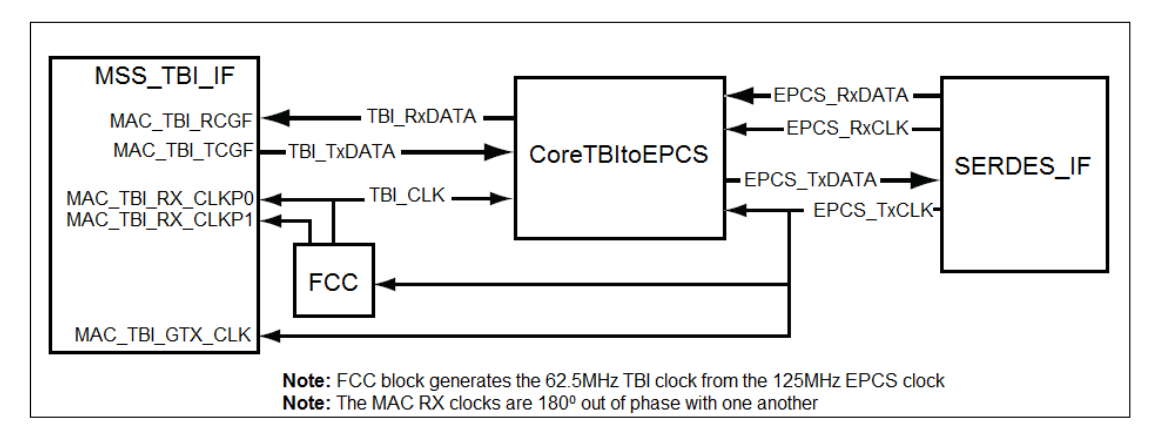

#### <span id="page-10-4"></span>**4.2.2 Asynchronous Clocking**

In this mode, both ends of the SGMII link use their own local reference clock. In this mode, two instances of CoreTBItoEPCS are required. One instance is used for the transmit domain. The second instance is used for the receive domain. Each of the instances will only support a single data flow direction, the pins associated with the other direction should be tied off statically.

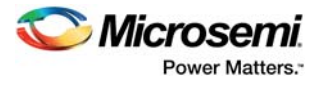

<span id="page-11-0"></span>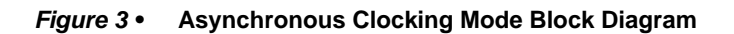

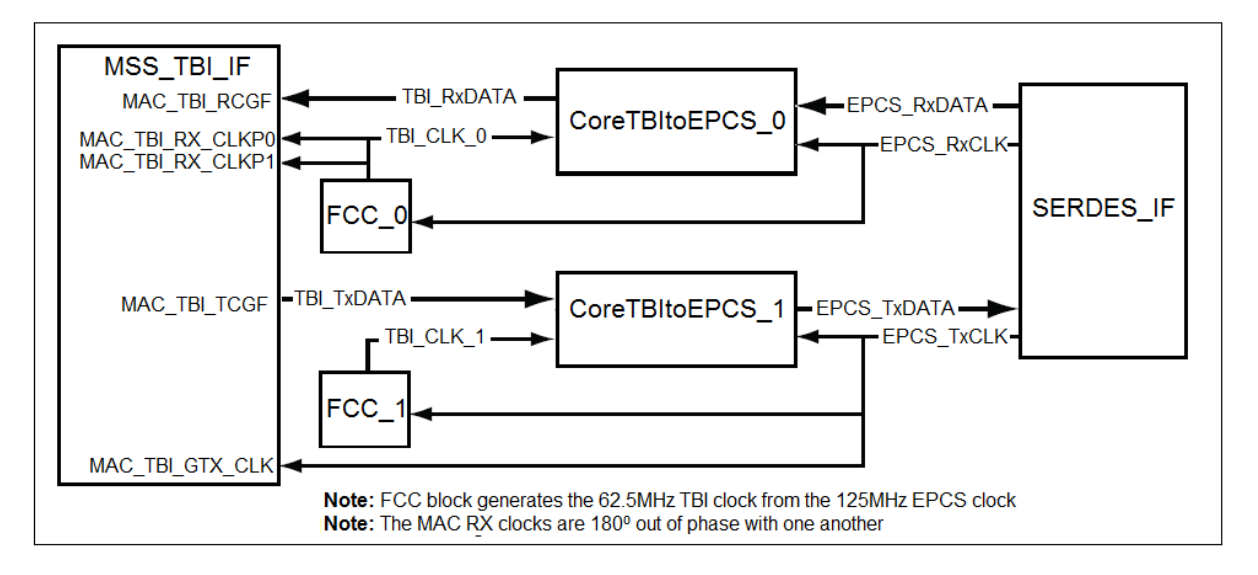

**Note:** MSS\_TBI\_IF represents the TBI interface on the microcontroller subsystem (MSS).

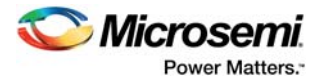

# <span id="page-12-0"></span>**5 Interface**

### <span id="page-12-1"></span>**5.1 I/O Signals**

The port signals for the CoreTBItoEPCS macro are illustrated in [Figure 4](#page-12-2) and defined.

<span id="page-12-2"></span>*Figure 4 •* **CoreTBItoEPCS I/O Signal Diagram**

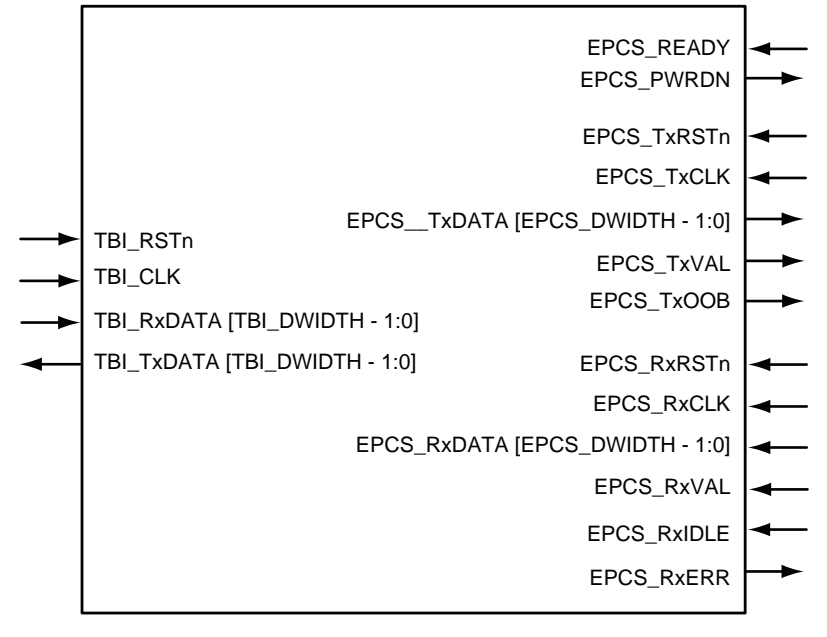

<span id="page-12-3"></span>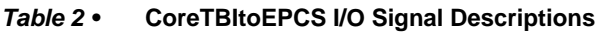

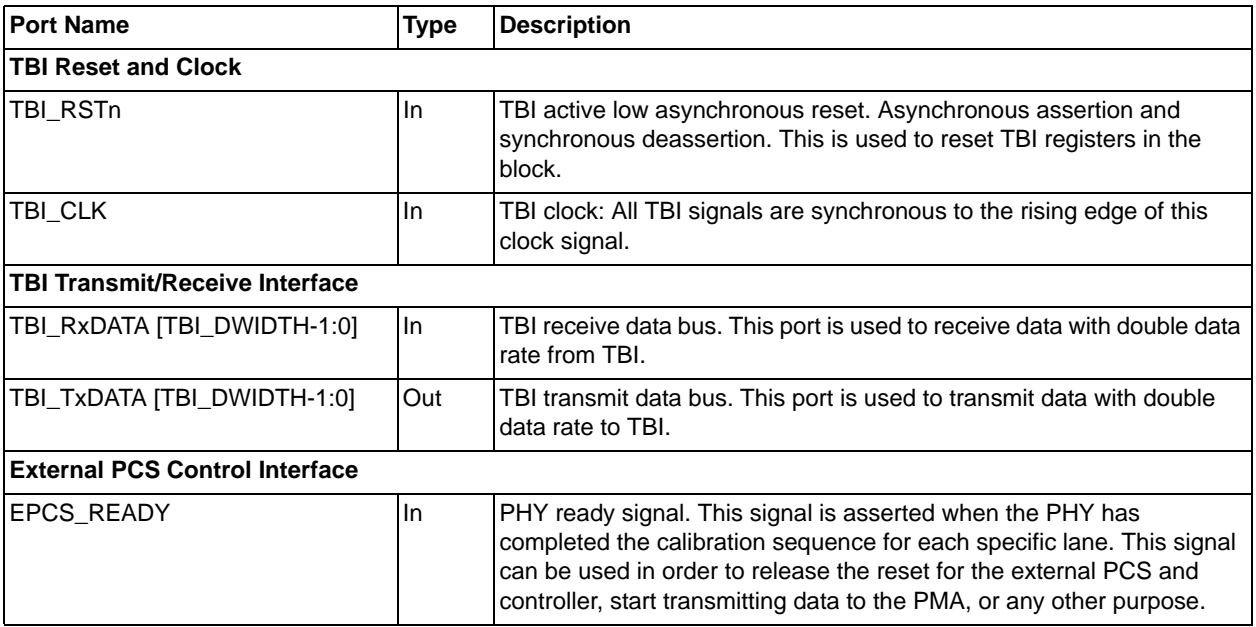

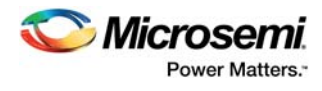

#### *Table 2 •* **CoreTBItoEPCS I/O Signal Descriptions**

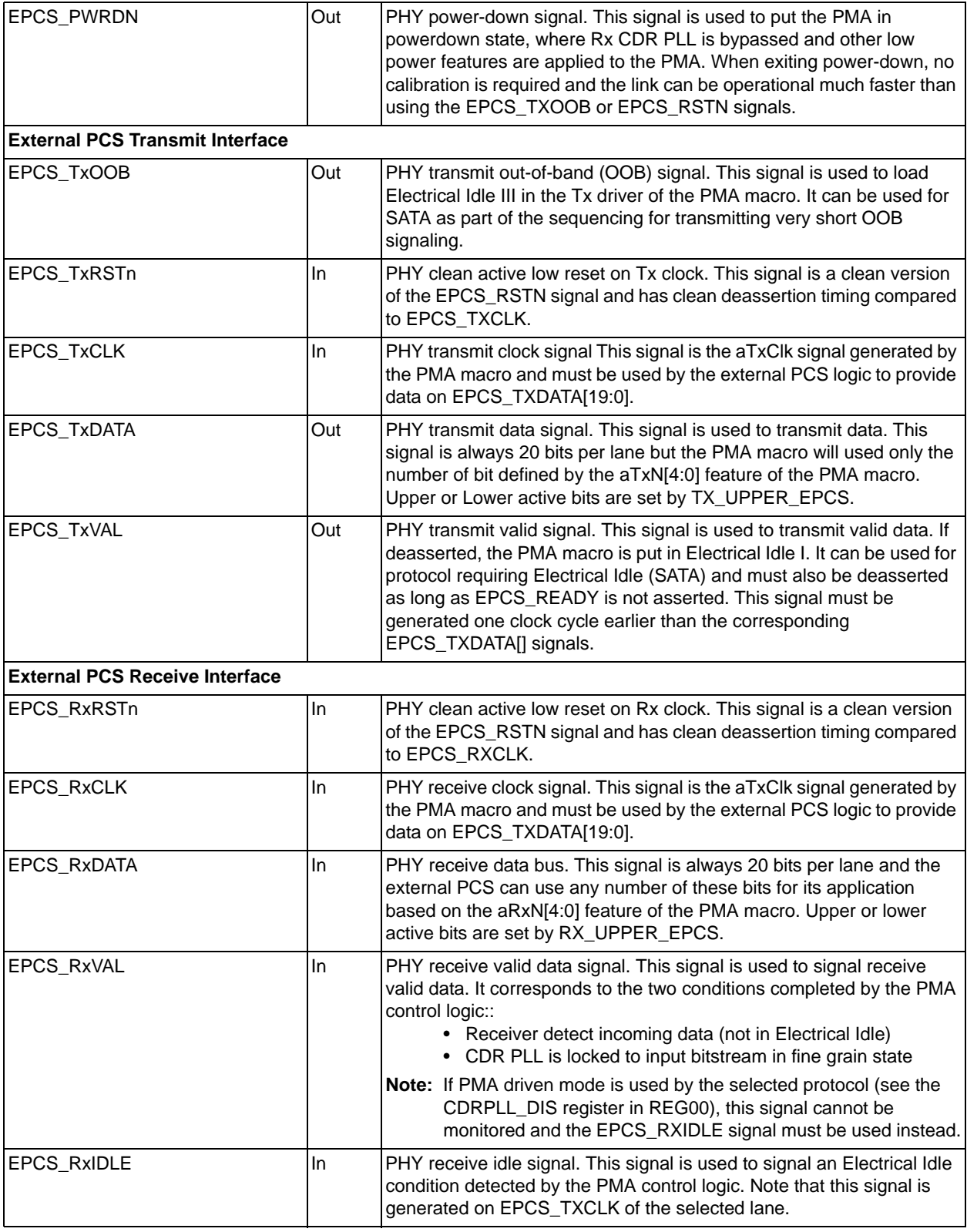

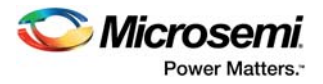

#### *Table 2 •* **CoreTBItoEPCS I/O Signal Descriptions**

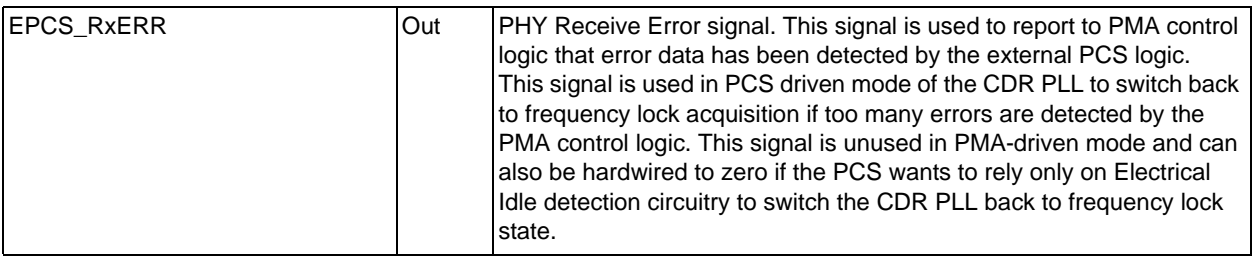

### <span id="page-14-0"></span>**5.2 Configuration Parameters**

### <span id="page-14-1"></span>**5.2.1 CoreTBItoEPCS Configurable Options**

There are a number of configurable options that apply to CoreTBItoEPCS as shown in [Table 3](#page-14-2). If a configuration other than the default is required, select the configuration dialog box in SmartDesign to select appropriate values for the configurable options.

<span id="page-14-2"></span>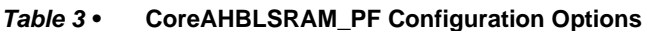

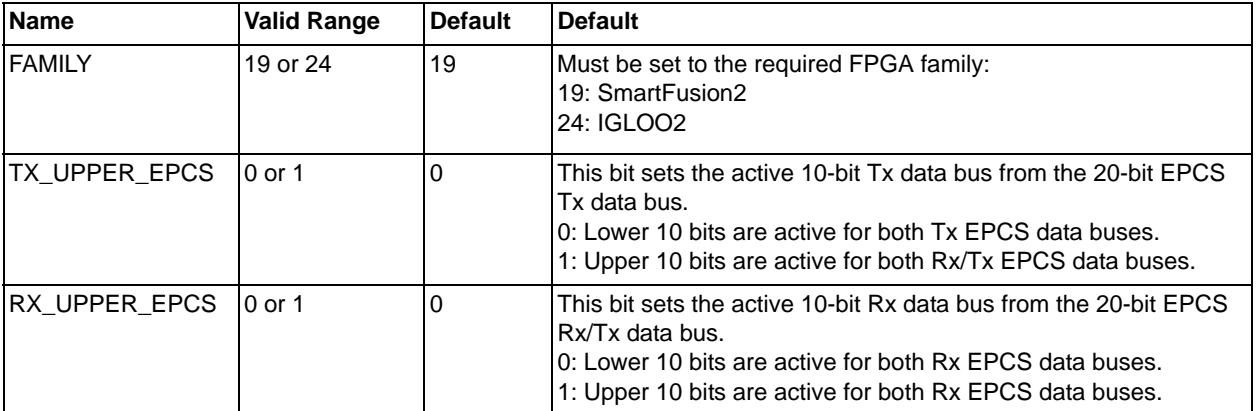

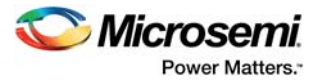

# <span id="page-15-0"></span>**6 Timing Diagrams**

CoreTBItoEPCS implements an Rx/Tx TBI interface and Rx/Tx External PCS interfaces.

## <span id="page-15-1"></span>**6.1 TBI Interface Timing**

<span id="page-15-3"></span>*Figure 5 •* **TBI Interface Timing Diagram**

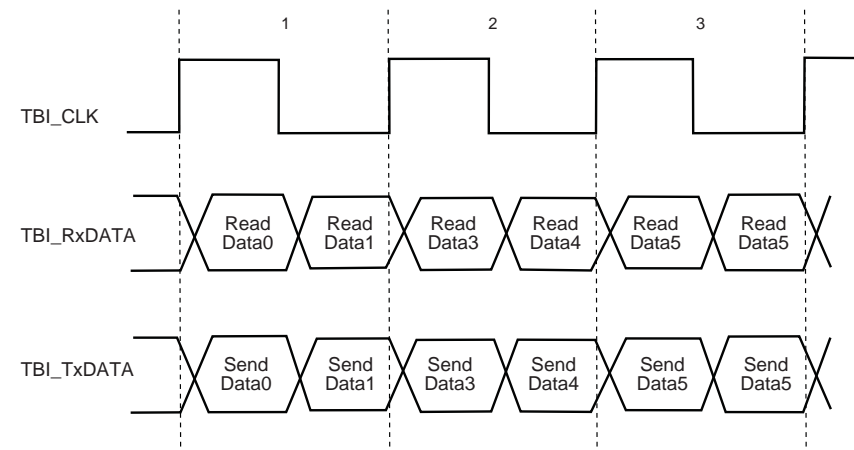

## <span id="page-15-2"></span>**6.2 External PCS Interface Timing**

<span id="page-15-4"></span>*Figure 6 •* **EPCS Interface Timing**

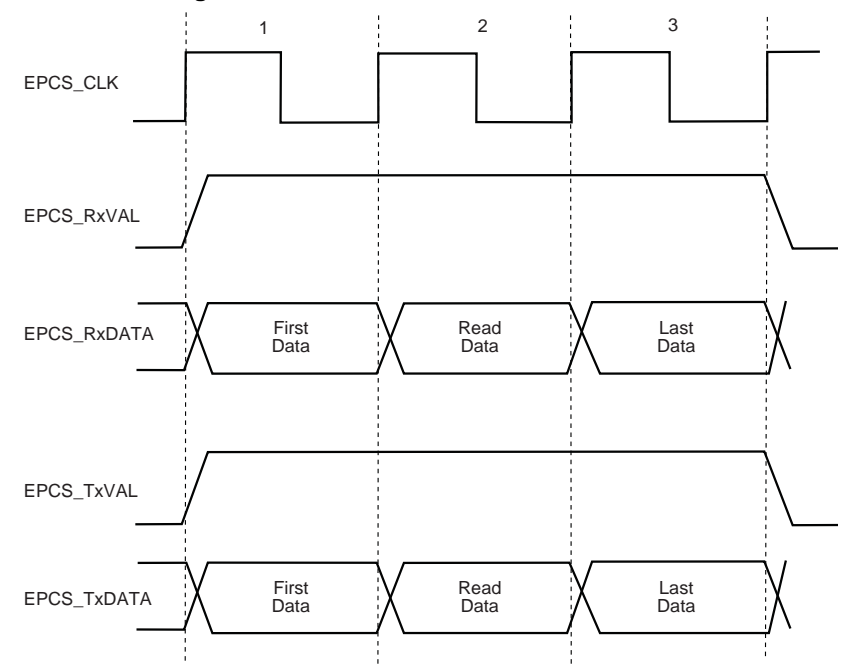

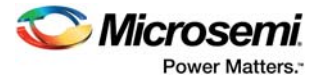

# <span id="page-16-0"></span>**7 Tool Flow**

### <span id="page-16-1"></span>**7.1 License**

CoreTBItoEPCS is licensed free.

#### <span id="page-16-2"></span>**7.1.1 RTL**

Complete Verilog and VHDL RTL source code is provided for the core and testbenches.

### <span id="page-16-3"></span>**7.2 SmartDesign**

CoreTBItoEPCS is available for download in the Libero IP catalog through the web repository. Once it is listed in the catalog, the core can be instantiated using the SmartDesign flow. For information on using SmartDesign to configure, connect, and generate cores, refer to the Libero online help. An example instantiated view is shown in [Figure 7.](#page-16-4)

After configuring and generating the core instance, basic functionality can be simulated using the testbench supplied with the CoreTBItoEPCS. The testbench parameters automatically adjust to the CoreTBItoEPCS configuration. The CoreTBItoEPCS can be instantiated as a component of a larger design.

CoreTBItoEPCS is compatible with Libero SoC. For more information on using SmartDesign to instantiate and generate cores, refer to the Using DirectCore in Libero® System-on-Chip (SoC) User Guide or consult the Libero SoC online help.

#### <span id="page-16-4"></span>*Figure 7 •* **CoreTBItoEPCS Full I/O View**

CORETBITOEPCS\_0

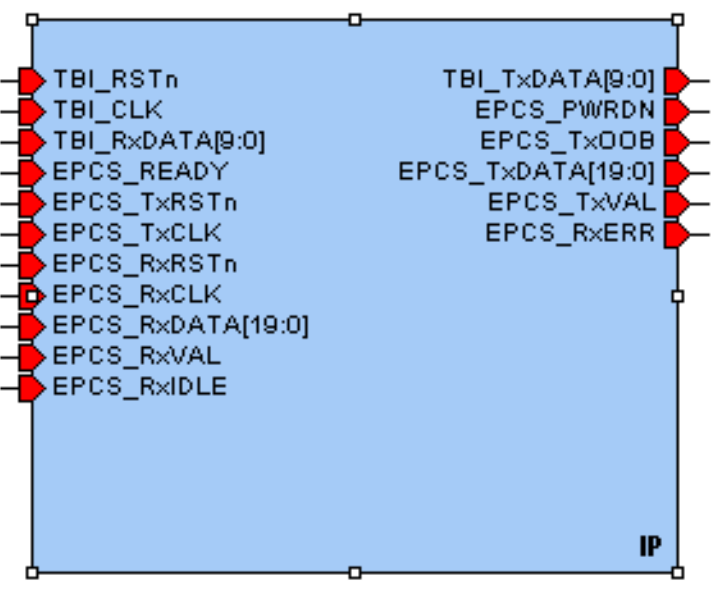

CORETBITOEPCS

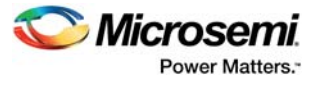

#### <span id="page-17-0"></span>**7.2.1 Configuring CoreTBItoEPCS in SmartDesign**

<span id="page-17-4"></span>*Figure 8 •* **CoreTBItoEPCS SmartDesign Configuration window**

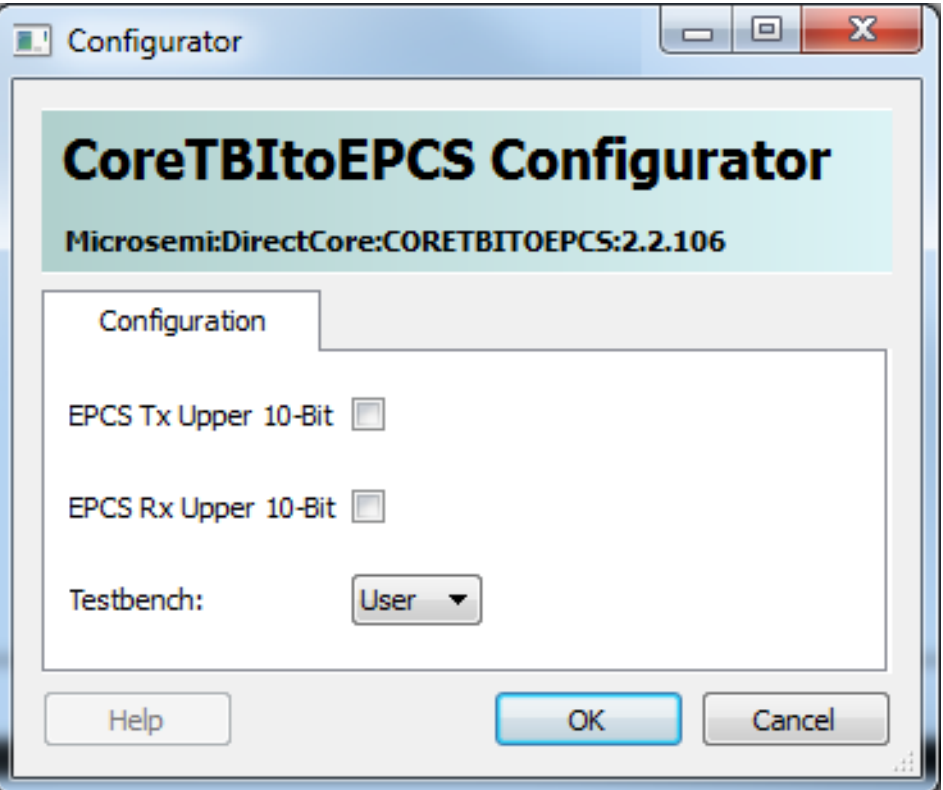

### <span id="page-17-1"></span>**7.3 Simulation Flows**

The User Testbench for CoreTBItoEPCS is included in all releases.

To run simulations, select the **User Testbench** flow within SmartDesign and click **Save** and **Generate** on the **Generate** pane. The **User Testbench** is selected through the Core Testbench Configuration GUI.

When SmartDesign generates the Libero SoC project, it installs the user testbench files.

To run the **User Testbench**, set the design root to the CoreTBItoEPCS instantiation in the Libero SoC design hierarchy pane and click the **Simulation** icon in the Libero SoC design flow window. This invokes ModelSim® and automatically run the simulation.

#### <span id="page-17-2"></span>**7.4 Synthesis in Libero**

Click the **Synthesis** icon in Libero SoC. The Synthesis window displays the Synplicity® project. Set Synplicity to use the Verilog 2001 standard if Verilog is being used. To run **Synthesis**, select the **Run** icon.

#### <span id="page-17-3"></span>**7.5 Place-and-Route in Libero**

Click the **Layout** icon in the Libero SoC to invoke Designer. CoreTBItoEPCS requires no special placeand-route settings.

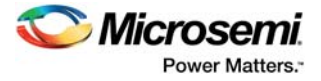

# <span id="page-18-0"></span>**8 Testbench**

A unified test-bench is used to verify and test CoreTBItoEPCS called a user test-bench.

### <span id="page-18-1"></span>**8.1 User Test-bench**

CoreTBItoEPCS's user testbench gives an example of how to use the core with a TBI and external PCS. As shown in [Figure 9,](#page-18-2) the testbench instantiates a behavioral TBI bus functional model (BFM) module and EPCS bus functional model module to emulate using a TBI and external PCS.

<span id="page-18-2"></span>*Figure 9 •* **CoreTBItoEPCS User Test-bench**

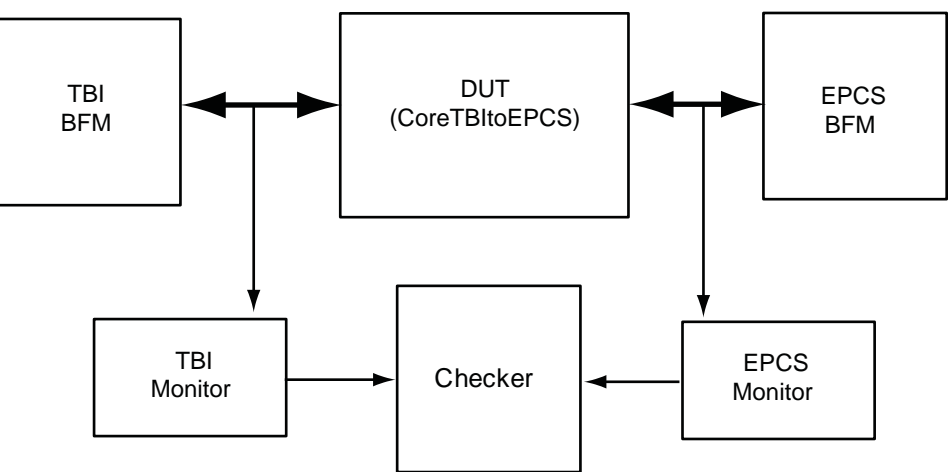

The simulation testbench shown in [Figure 9](#page-18-2) includes: an instantiation of the CoreTBItoEPCS macro, TBI bus functional model, EPCS bus functional model, TBI/EPCS monitors, and data checker. The toplevel testbench (TB\_USER) includes the necessary open drain connections. The testbench utilizes a simple PHY ready function call to initialize CoreTBItoEPCS, and then transmit and/or receive TBI data to EPCS and/or EPCS data to TBI.